## Łączność bezprzewodowa (tylko wybrane modele)

Instrukcja obsługi

© Copyright 2007 Hewlett-Packard Development Company, L.P.

Windows jest zastrzeżonym znakiem towarowym firmy Microsoft Corporation, zarejestrowanym w USA. Bluetooth jest znakiem towarowym należącym do właściciela i używanym przez firmę Hewlett-Packard Company w ramach licencji.

Informacje zawarte w niniejszym dokumencie mogą zostać zmienione bez powiadomienia. Jedyne warunki gwarancji na produkty i usługi firmy HP są ujęte w odpowiednich informacjach o gwarancji towarzyszących tym produktom i usługom. Żadne z podanych tu informacji nie powinny być uznawane za jakiekolwiek gwarancje dodatkowe. Firma HP nie ponosi odpowiedzialności za błędy techniczne lub wydawnicze ani pominięcia, jakie mogą wystąpić w tekście.

Wydanie pierwsze: Styczeń 2007

Numer katalogowy dokumentu: 419705-241

# **Spis treści**

### **1 Zintegrowane urzą[dzenia bezprzewodowe](#page-4-0)**

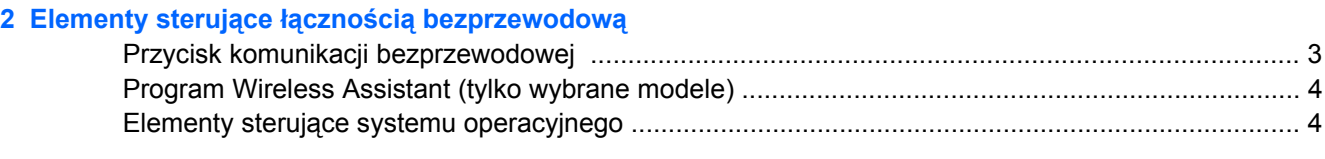

### **3 Urzą[dzenie bezprzewodowe Bluetooth \(tylko wybrane modele\)](#page-8-0)**

### **4 Urzą[dzenia sieci WLAN \(tylko wybrane modele\)](#page-9-0)**

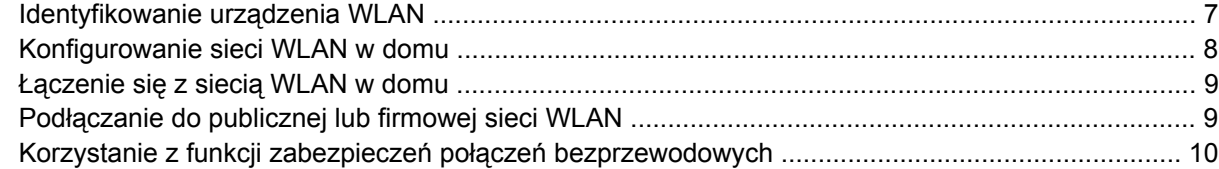

### **5 Urzą[dzenia sieci WWAN \(tylko wybrane modele\)](#page-14-0)**

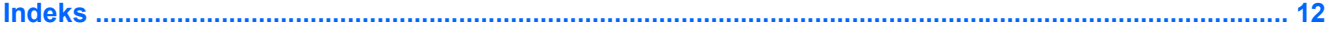

## <span id="page-4-0"></span>**1 Zintegrowane urządzenia bezprzewodowe**

Technologia bezprzewodowa zapewnia komputerom mobilność dzięki przesyłaniu danych za pośrednictwem fal radiowych, zamiast za pomocą kabli. Komputer może być wyposażony w co najmniej jedno z następujących zintegrowanych urządzeń bezprzewodowych:

- Urządzenie Bluetooth® Tworzy bezprzewodową sieć prywatną (PAN), aby umożliwić połączenie z innymi urządzeniami z obsługą technologii Bluetooth, takimi jak komputery, telefony, drukarki, zestawy słuchawek z mikrofonem, głośniki i aparaty fotograficzne. W sieci PAN każde urządzenie komunikuje się bezpośrednio z pozostałymi urządzeniami, które muszą znajdować się stosunkowo blisko siebie — zazwyczaj w odległości do 10 metrów.
- Urządzenie bezprzewodowej sieci lokalnej (WLAN) Łączy komputer z bezprzewodowymi sieciami lokalnymi (nazywanymi sieciami bezprzewodowymi, bezprzewodowymi sieciami LAN lub WLAN) w biurach firmowych, w domu i w miejscach publicznych, takich jak lotniska, restauracje, kawiarnie, hotele i uniwersytety. W sieci WLAN każde mobilne urządzenie bezprzewodowe łączy się z bezprzewodowym punktem dostępu, który może znajdować się w odległości kilkudziesięciu metrów.
- Urządzenie bezprzewodowej sieci rozległej (WWAN) Zapewnia dostęp do informacji w dowolnym miejscu i czasie, w obszarze działania sieci telefonii komórkowej. W sieci WWAN każde urządzenie mobilne łączy się ze stacją bazową operatora publicznego. Operatorzy publiczni instalują sieci stacji bazowych (podobne do przekaźników telefonii komórkowej) na dużych obszarach, zapewniając tym samym zasięg na terenie całych województw lub krajów/regionów.

Więcej informacji o technologii bezprzewodowej można znaleźć na stronie [http://www.hp.com/go/](http://www.hp.com/go/techcenter/wireless) [techcenter/wireless.](http://www.hp.com/go/techcenter/wireless)

## <span id="page-5-0"></span>**2 Elementy sterujące łącznością bezprzewodową**

Urządzeniami bezprzewodowymi w komputerze można sterować za pomocą jednej z trzech metod:

- Przycisk lub przełącznik komunikacji bezprzewodowej (nazywany również przyciskiem komunikacji bezprzewodowej)
- Program Wireless Assistant (tylko wybrane modele)
- Elementy sterujące systemu operacyjnego (narzędzie konfiguracyjne)

## <span id="page-6-0"></span>**Przycisk komunikacji bezprzewodowej**

Komputer, w zależności od modelu, jest wyposażony w przycisk komunikacji bezprzewodowej, jedno lub więcej urządzeń bezprzewodowych oraz jeden lub dwa wskaźniki komunikacji bezprzewodowej. Wszystkie urządzenia bezprzewodowe komputera są fabrycznie włączone, dlatego po włączeniu komputera wskaźnik komunikacji bezprzewodowej będzie świecić (w kolorze niebieskim).

Wskaźnik komunikacji bezprzewodowej określa *ogólny* stan zasilania urządzeń bezprzewodowych, a nie stan poszczególnych urządzeń. Jeśli wskaźnik komunikacji bezprzewodowej ma niebieski kolor, co najmniej jedno urządzenie bezprzewodowe jest włączone. Jeśli wskaźnik komunikacji bezprzewodowej nie świeci, *wszystkie* urządzenia bezprzewodowe są wyłączone.

**Uwaga** W przypadku niektórych modeli wskaźnik komunikacji bezprzewodowej ma kolor bursztynowy, kiedy wszystkie urządzenia bezprzewodowe są wyłączone.

Ponieważ wszystkie urządzenia bezprzewodowe są fabrycznie włączone, za pomocą przycisku komunikacji bezprzewodowej można równocześnie włączać lub wyłączać urządzenia bezprzewodowe. Poszczególnymi urządzeniami bezprzewodowymi można sterować za pomocą oprogramowania Wireless Assistant (tylko wybrane modele) lub za pomocą narzędzia konfiguracyjnego.

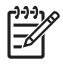

**Uwaga** Jeśli urządzenia bezprzewodowe są *nieaktywne*, przycisk komunikacji bezprzewodowej nie będzie działał do czasu ich ponownego uaktywnienia.

### <span id="page-7-0"></span>**Program Wireless Assistant (tylko wybrane modele)**

Gdy urządzenie bezprzewodowe jest aktywne, można je włączyć lub wyłączyć za pomocą programu Wireless Assistant. Jeżeli jednak urządzenie bezprzewodowe jest nieaktywne, należy je uaktywnić zanim będzie można je włączyć lub wyłączyć za pomocą programu Wireless Assistant.

₩

**Uwaga** Uaktywnienie lub włączenie urządzenia bezprzewodowego nie powoduje automatycznego połączenia komputera z siecią lub z urządzeniem obsługującym technologię Bluetooth.

Aby sprawdzić stan urządzenia bezprzewodowego, kliknij ikonę program Wireless Assistant ([1] w Centrum mobilności Windows.

Aby uzyskać więcej informacji o programie Wireless Assistant:

- **1.** Uruchom program Wireless Assistant, klikając dwukrotnie ikonę w Centrum mobilności Windows.
- **2.** Wybierz przycisk **Help** (Pomoc).

**Uwaga** Nie można sterować urządzeniami bezprzewodowymi za pomocą programu Wireless Assistant, jeśli zostały one zdezaktywowane w narzędziu konfiguracyjnym. Więcej informacji na ten temat znajduje się w pomocy online programu Wireless Assistant.

### **Elementy sterujące systemu operacyjnego**

Niektóre systemy operacyjne i programy do zarządzania komputerami klienckimi także umożliwiają zarządzanie zintegrowanymi urządzeniami bezprzewodowymi oraz połączeniami bezprzewodowymi. W celu uzyskania dodatkowych informacji należy zapoznać się z dokumentacją systemu operacyjnego lub programu do zarządzania komputerami klienckimi.

# <span id="page-8-0"></span>**3 Urządzenie bezprzewodowe Bluetooth (tylko wybrane modele)**

Urządzenie Bluetooth zapewnia komunikację bezprzewodową o małym zasięgu, zastępującą tradycyjne połączenia przewodowe z następującymi urządzeniami elektronicznymi:

- punkty dostępu do sieci,
- komputery (stacjonarne, przenośne, urządzenia PDA),
- telefony (komórkowe, bezprzewodowe, Smartphone),
- urządzenia do przetwarzania obrazu (drukarki, aparaty fotograficzne),
- urządzenia audio (zestawy słuchawek z mikrofonem, głośniki).

Urządzenia Bluetooth umożliwiają połączenie typu peer-to-peer, dzięki czemu można skonfigurować sieć prywatną (PAN) łączącą urządzenia Bluetooth. Szczegółowe informacje na temat konfiguracji i korzystania z urządzeń Bluetooth można znaleźć w pomocy online Bluetooth.

# <span id="page-9-0"></span>**4 Urządzenia sieci WLAN (tylko wybrane modele)**

Urządzenie sieci WLAN umożliwia komputerowi uzyskiwanie dostępu do bezprzewodowej sieci lokalnej, która składa się z innych komputerów i akcesoriów połączonych za pomocą routera bezprzewodowego lub punktu dostępu bezprzewodowego.

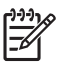

**Uwaga** Terminy punkt dostępu bezprzewodowego i router bezprzewodowy są często używane zamiennie.

- Duże sieci WLAN, takie jak firmowe lub publiczne sieci WLAN, zazwyczaj korzystają z punktów dostępu bezprzewodowego, które mogą obsługiwać dużą liczbę komputerów i akcesoriów oraz rozdzielać krytyczne funkcje sieci.
- Sieci WLAN w domach lub małych biurach korzystają zwykle z routerów bezprzewodowych, które umożliwiają kilku komputerom połączonym bezprzewodowo i przewodowo współużytkowanie połączenia internetowego, drukarki i plików bez potrzeby stosowania dodatkowego sprzętu lub oprogramowania.

**Uwaga** Aby korzystać z urządzenia WLAN umieszczonego w komputerze, trzeba połączyć się z infrastrukturą sieci WLAN (udostępnioną przez dostawcę usługi albo sieć publiczną lub firmową).

Komputery wyposażone w urządzenia WLAN obsługują co najmniej jeden z czterech standardów przemysłowych warstwy fizycznej opracowanych przez instytut IEEE:

- 802.11b, pierwszy popularny standard, zapewniający transmisję danych o szybkości do 11 Mb/s w paśmie o częstotliwości 2,4 GHz.
- 802,11g, standard zapewniający transmisję danych o szybkości do 54 Mb/s i działający w paśmie o częstotliwości 2,4 GHz. Urządzenie WLAN 802.11g jest zgodne wstecznie z urządzeniami 802.11b, dlatego urządzenia te mogą działać w tej samej sieci.
- 802.11a, standard zapewniający transmisję danych o szybkości do 54 Mb/s i działający w paśmie o częstotliwości 5 GHz.

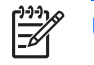

**Uwaga** Standard 802.11a nie jest zgodny ze standardami 802.11b i 802.11g.

Standard 802.11n obsługuje transfer z szybkością do 270 Mbps i może działać z częstotliwością 2,4 GHz lub 5 GHz, co czyni go zgodnym wstecznie ze standardami 802.11a, b i g.

### <span id="page-10-0"></span>**Identyfikowanie urządzenia WLAN**

W celu skonfigurowania sieci bezprzewodowej należy upewnić się, że zintegrowane urządzenie WLAN jest zainstalowane na komputerze:

**Uwaga** System Windows zawiera funkcję Kontrola konta użytkownika która zwiększa bezpieczeństwo komputera. Podczas takich zadań, jak instalacja aplikacji, uruchamianie narzędzi lub zmiana ustawień systemu Windows, może pojawić się prośba o pozwolenie lub hasło. Szczegółowe informacje można znaleźć w pomocy online systemu Windows.

- **1.** Wybierz **Start > Komputer > karta Właściwości systemu**.
- **2.** W lewym okienku kliknij przycisk **Menedżer urządzeń**.
- **3.** Na liście Karty sieciowe odszukaj urządzenie bezprzewodowe WLAN Nazwy elementów urządzenia WLAN mogą zawierać słowa *bezprzewodowe*, *bezprzewodowa sieć LAN*, *WLAN* lub *802.11*.

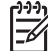

**Uwaga** Brak urządzenia WLAN na liście oznacza, że komputer nie jest wyposażony w zintegrowane urządzenie WLAN albo sterownik tego urządzenia nie został poprawnie zainstalowany.

### <span id="page-11-0"></span>**Konfigurowanie sieci WLAN w domu**

System Windows® obsługuje sieć bezprzewodową WLAN za pomocą Centrum sieci i udostępniania. Do skonfigurowania sieci WLAN i nawiązania połączenia z Internetem w domu wymagany jest następujący sprzęt:

- modem szerokopasmowy (DSL lub kablowy) **(1)** oraz usługa połączenia internetowego o dużej szybkości zakupiona u usługodawcy internetowego (ISP),
- router bezprzewodowy (zakupiony osobno) (2),
- komputer z urządzeniem do komunikacji bezprzewodowej **(3)**.

Na poniższej ilustracji przedstawiono przykład instalacji sieci bezprzewodowej podłączonej do Internetu.

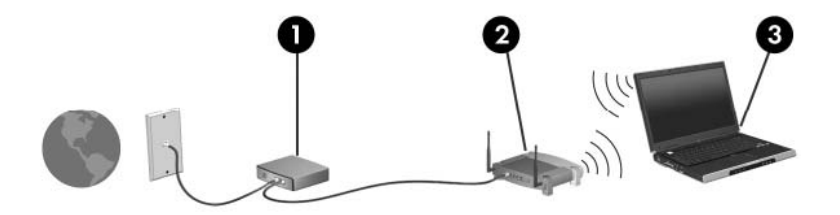

W miarę rozwoju sieci można do niej podłączać bezprzewodowo i przewodowo dodatkowe komputery w celu uzyskania dostępu do Internetu.

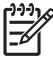

**Uwaga** Jeżeli podczas konfigurowania domowej sieci WLAN potrzebna jest dodatkowa pomoc, należy się skontaktować z producentem routera lub usługodawcą internetowym.

### <span id="page-12-0"></span>**Łączenie się z siecią WLAN w domu**

Przed rozpoczęciem korzystania z sieci WLAN należy do niej podłączyć każdy komputer. Aby połączyć się z siecią WLAN:

Sprawdź, czy urządzenie sieci WLAN jest włączone. Jeśli jest włączone, wskaźnik komunikacji bezprzewodowej będzie świecić. Jeżeli wskaźnik nie świeci, należy włączyć urządzenie bezprzewodowe.

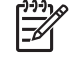

**Uwaga** W przypadku niektórych modeli wskaźnik komunikacji bezprzewodowej ma kolor bursztynowy, kiedy wszystkie urządzenia bezprzewodowe są wyłączone.

- Sprawdź, czy router został poprawnie zainstalowany i skonfigurowany. Aby uzyskać instrukcje, należy zapoznać się z dokumentacją routera lub skontaktować się z producentem routera w celu uzyskania pomocy.
- Otwórz Centrum sieci i udostępniania Windows i użyj opcji Połącz z siecią by połączyć komputer z siecią WLAN.

**Uwaga** Zasięg (odległość przesyłania sygnału połączenia bezprzewodowego) zależy od rodzaju sieci WLAN, producenta routera oraz zakłóceń powodowanych przez inne urządzenia elektroniczne i ściany.

Aby uzyskać więcej informacji na temat korzystania z połączenia WLAN, należy:

- Zapoznać się z informacjami udostępnionymi przez usługodawcę internetowego oraz dokumentacją dostarczoną z routerem bezprzewodowym i innymi urządzeniami sieci WLAN.
- Zapoznać się z informacjami i łączami do witryn sieci Web dostępnymi w Centrum pomocy i obsługi technicznej.
- Zapoznać się z informacjami na stronie [http://www.hp.com/go/techcenter/wireless.](http://www.hp.com/go/techcenter/wireless)

### **Podłączanie do publicznej lub firmowej sieci WLAN**

Należy się skontaktować ze swoim usługodawcą internetowym lub poszukać w sieci Web informacji o najbliższych publicznych sieciach WLAN. Do witryn sieci Web zawierających listy publicznych sieci WLAN należą Cisco Internet Mobile Office Wireless Locations, Hotspotlist i Geektools. W każdej publicznej sieci WLAN mogą obowiązywać inne opłaty i wymagania związane z połączeniem.

Aby uzyskać informacje dotyczące podłączania komputera do firmowej sieci WLAN, należy skontaktować się za administratorem sieci lub działem informatycznym.

### <span id="page-13-0"></span>**Korzystanie z funkcji zabezpieczeń połączeń bezprzewodowych**

W przypadku konfigurowania domowej sieci WLAN lub podłączania komputera do publicznej sieci WLAN należy zawsze włączyć funkcje zabezpieczeń, aby chronić swoją sieć przed nieautoryzowanym dostępem. Najczęściej stosowane poziomy zabezpieczeń to Wi-Fi Protected Access (WPA)-Personal i Wired Equivalent Privacy (WEP).

W przypadku konfigurowania sieci należy zastosować co najmniej jeden z poniższych mechanizmów zabezpieczeń:

- włączyć w routerze szyfrowanie zabezpieczające WPA-Personal lub WEP,
- zmienić domyślną nazwę sieci (identyfikator SSID) oraz hasło,
- korzystać z zapory,
- ustawić zabezpieczenia w przeglądarce sieci Web.

Więcej informacji o zabezpieczeniach sieci WLAN można znaleźć w witrynie internetowej HP pod adresem <http://www.hp.com/go/wireless>(witryna tylko w języku angielskim).

# <span id="page-14-0"></span>**5 Urządzenia sieci WWAN (tylko wybrane modele)**

Urządzenia sieci WWAN umożliwiają komputerowi połączenie z Internetem z większej liczby miejsc i na większym obszarze, niż w przypadku sieci WLAN. Aby korzystać z urządzenia WWAN, niezbędna jest rejestracja u usługodawcy sieciowego, którym w większości przypadków jest operator sieci telefonii komórkowej. Zasięg sieci WWAN jest podobny do zasięgu sieci telefonii komórkowej.

Korzystanie z sieci WWAN łącznie z zastosowaniem planu usług danych udostępnianego przez usługodawcę zapewnia swobodę połączenia z Internetem, wysyłania wiadomości e-mail lub łączenia się z siecią firmową w podróży, na terenie miasta lub kraju/regionu.

Więcej informacji o konfigurowaniu i korzystaniu z sieci WWAN można znaleźć pod adresem [http://www.hp.com/go/broadbandwireless.](http://www.hp.com/go/broadbandwireless)

## <span id="page-15-0"></span>**Indeks**

#### **E**

elementy sterujące łącznością bezprzewodową przycisk [2](#page-5-0) wskaźnik [2](#page-5-0)

#### **K**

konfiguracja połączenia internetowego [8](#page-11-0) konfiguracja sieci WLAN w domu [8](#page-11-0)

#### **P**

połączenie z firmową siecią WLAN [9](#page-12-0) połączenie z publiczną siecią WLAN [9](#page-12-0) przycisk komunikacji bezprzewodowej [2](#page-5-0)

#### **S**

sieć bezprzewodowa opis [1](#page-4-0) sieć bezprzewodowa (WLAN) połączenie w domu [9](#page-12-0) połączenie z firmową siecią WLAN [9](#page-12-0) połączenie z publiczną siecią WLAN [9](#page-12-0) wymagany sprzęt [8](#page-11-0) zabezpieczenia [10](#page-13-0) zasięg [9](#page-12-0) sieć WWAN [11](#page-14-0) *Patrz także* sieć bezprzewodowa

#### **U**

urządzenie bezprzewodowe sieć bezprzewodowa [1](#page-4-0) urządzenie Bluetooth [5](#page-8-0)

#### **W**

WLAN [6](#page-9-0) *Patrz także* sieć bezprzewodowa wskaźnik komunikacji bezprzewodowej [2](#page-5-0)

#### **Z**

zabezpieczenia komunikacja bezprzewodowa [10](#page-13-0)

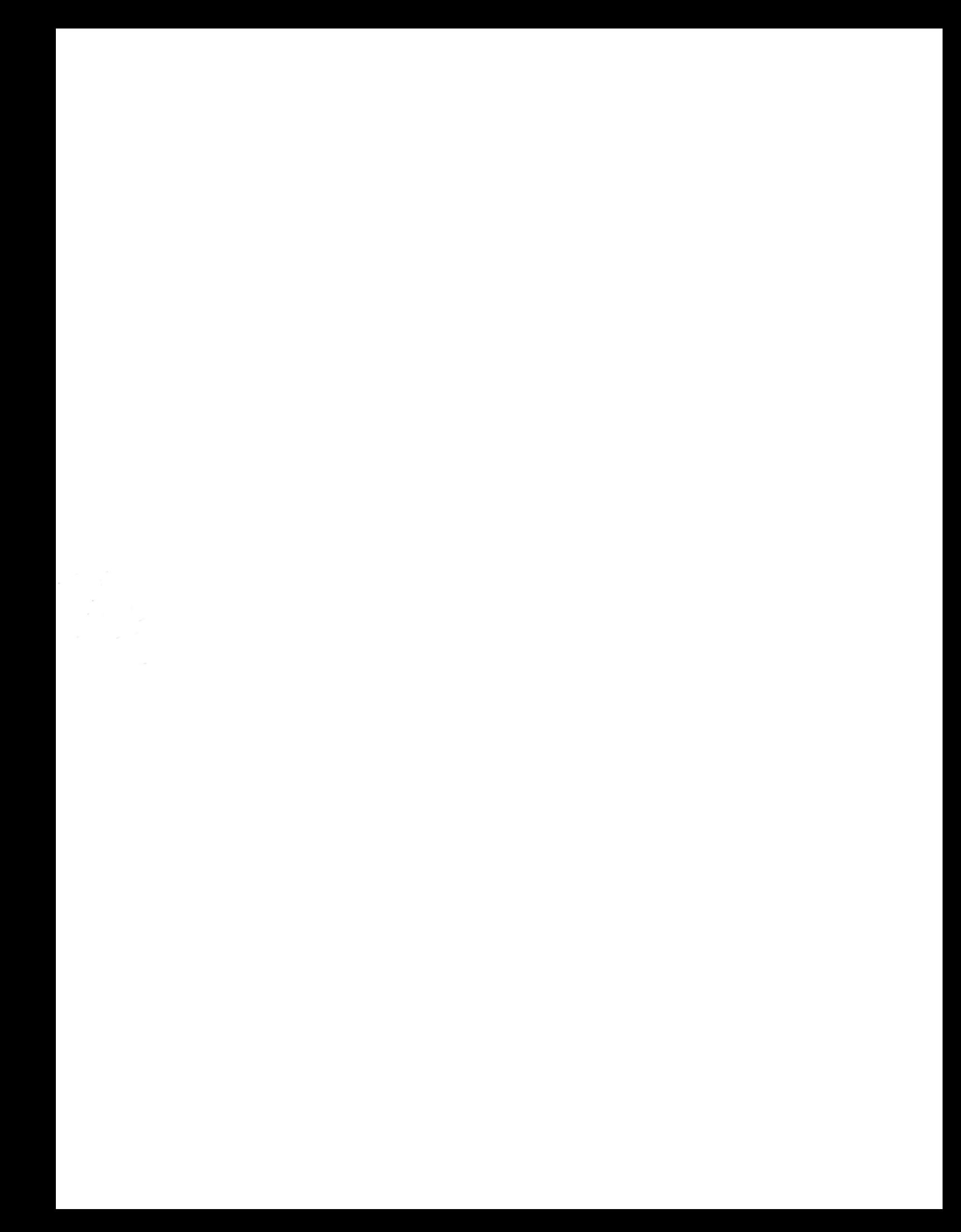